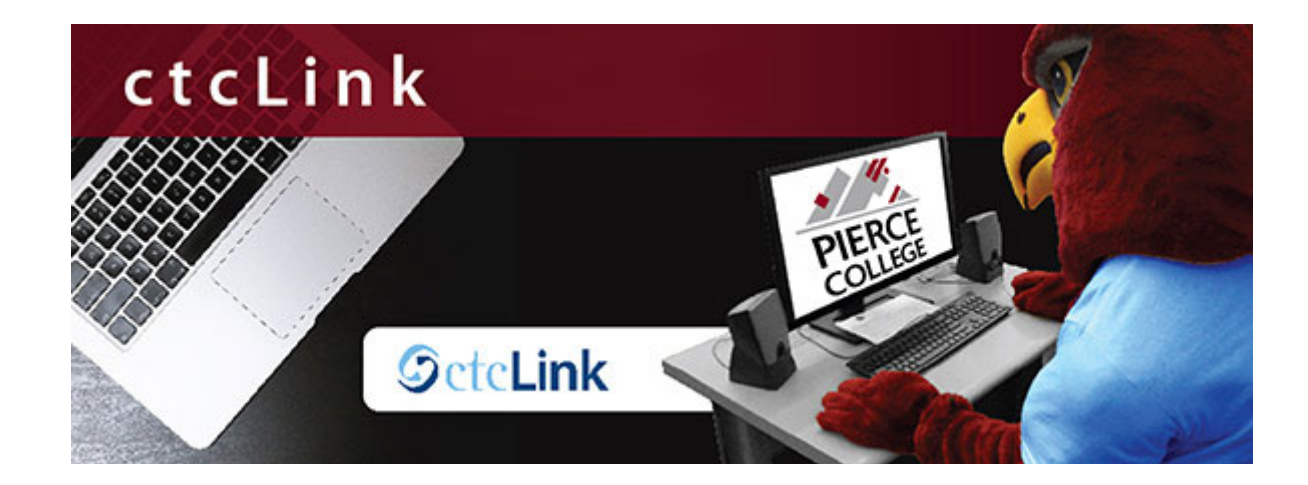

#### What to Expect When ctcLink is Live

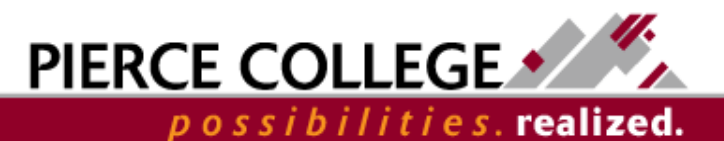

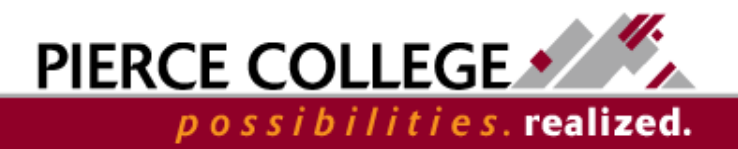

## **MONDAY, MAY 11, 2020**

Pierce College's Go-Live Date:

# Information: www.pierce.ctc.edu/ctcLink

#### ctcLink

ctcLink is the implementation of a single, centralized system of online functions to give students, faculty and staff anytime, anywhere access to a modern, efficient way to doing their college business. But, it's much more than new software. As the current 30-year old Legacy computer system is replaced, colleges will also align their core business processes with the delivered software solution, making for streamlined, standardized practices across the 34-college system.

At Pierce College, ctcLink will be "myPierce". For most individuals, this is simply a new website that will help them better manage their experience as a student or as an employee.

More information can be found on the intranet here: <https://intranet.pierce.ctc.edu/ctclink/resources.php>

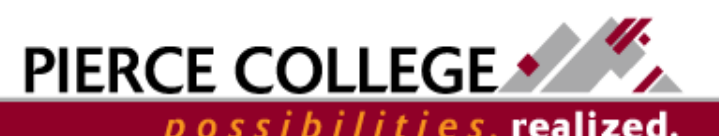

## Legacy (Payroll/Personnel) Shutdown

- **Thursday, May 7**: Legacy system shutdown begins at noon; users will only have inquiry access.
- **Friday, May 8**: State Board will begin data conversion process from Legacy to PeopleSoft
- **Sunday, May 10**: College SMEs will participate in data validation to ensure our data converted correctly.

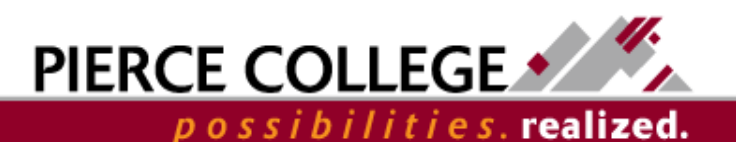

#### When do we have access to ctcLink?

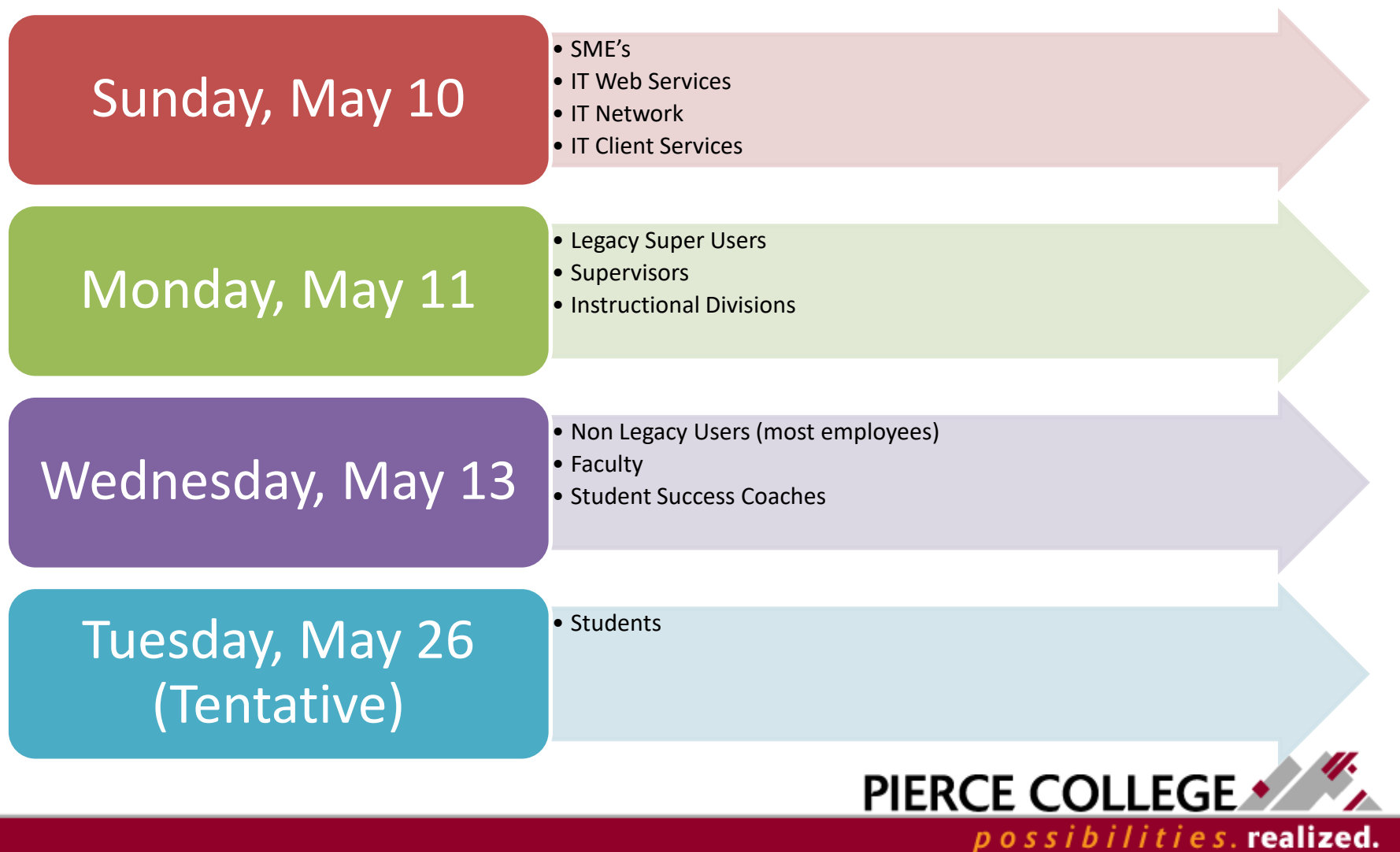

# How will I know what to do?

- If you haven't already taken the Canvas course [PeopleSoft Fundamentals](https://sbctc.instructure.com/enroll/PGCB3B), start there.
- Additionally there will be:
	- Pierce led workshops for your departments via Zoom
	- Open Zoom rooms for troubleshooting or quick instruction – *Info and links coming soon!*
	- Videos and instructional handouts
	- ctcLink [Reference Center](http://ctclinkreferencecenter.ctclink.us/) (detailed instructions for all pillars within ctcLink)

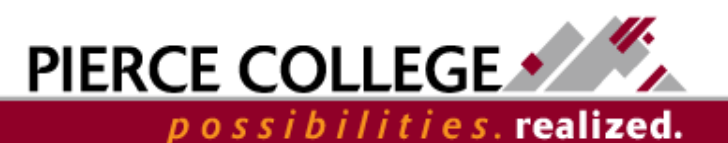

#### How to establish a ctcLink account for the first time on May 13th

- First time logging in an activating your ctcLink account – NOT BEFORE MAY 13.
	- 1. Click on First Time User
	- 2. Enter Required information
	- 3. Change ctcLink ID to SID
	- 4. Answer Security Question
	- **5.** Write down your ctcLink

Remember your ID and password. You will n

Message

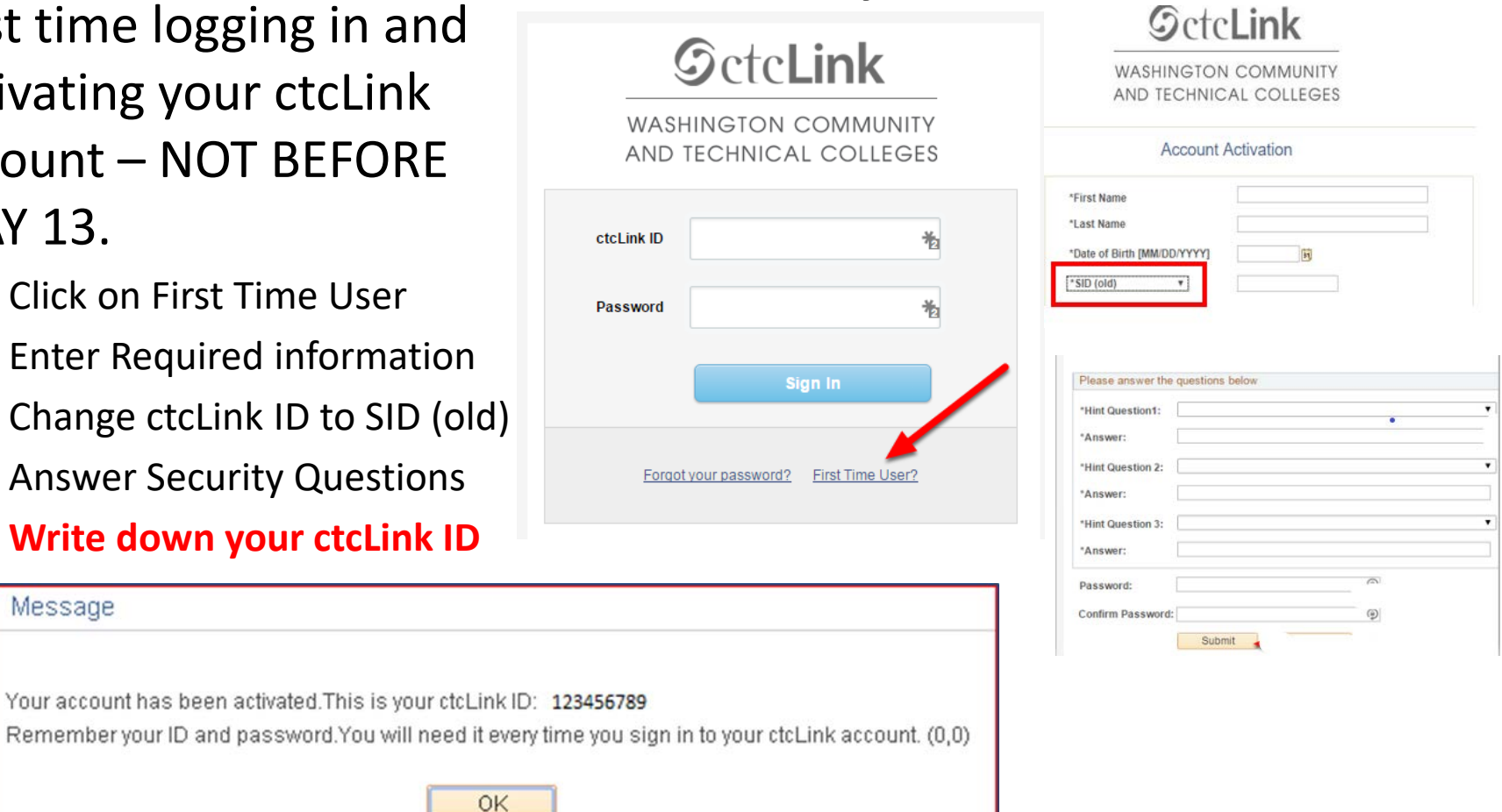

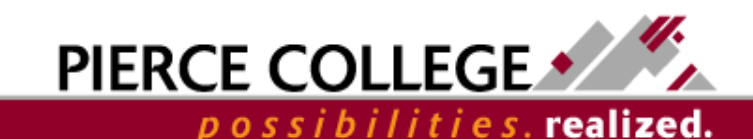

# ctcLink Landing Page/Gateway

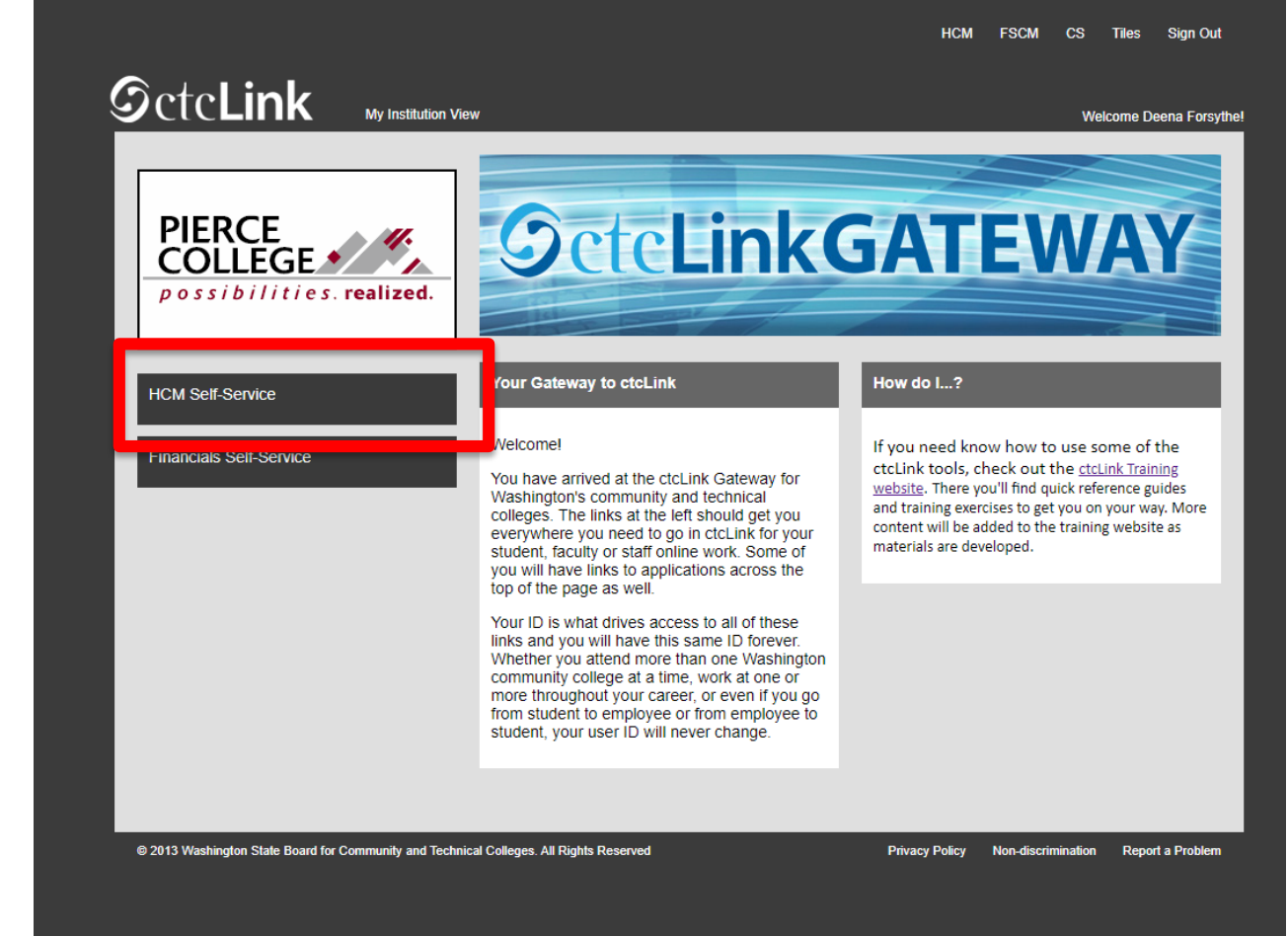

PIERCE COLLEGE •

possibilities.**realized.** 

Click on the link "HCM Self-Service to access your Employee Self Service dashboard.

# First things, first…

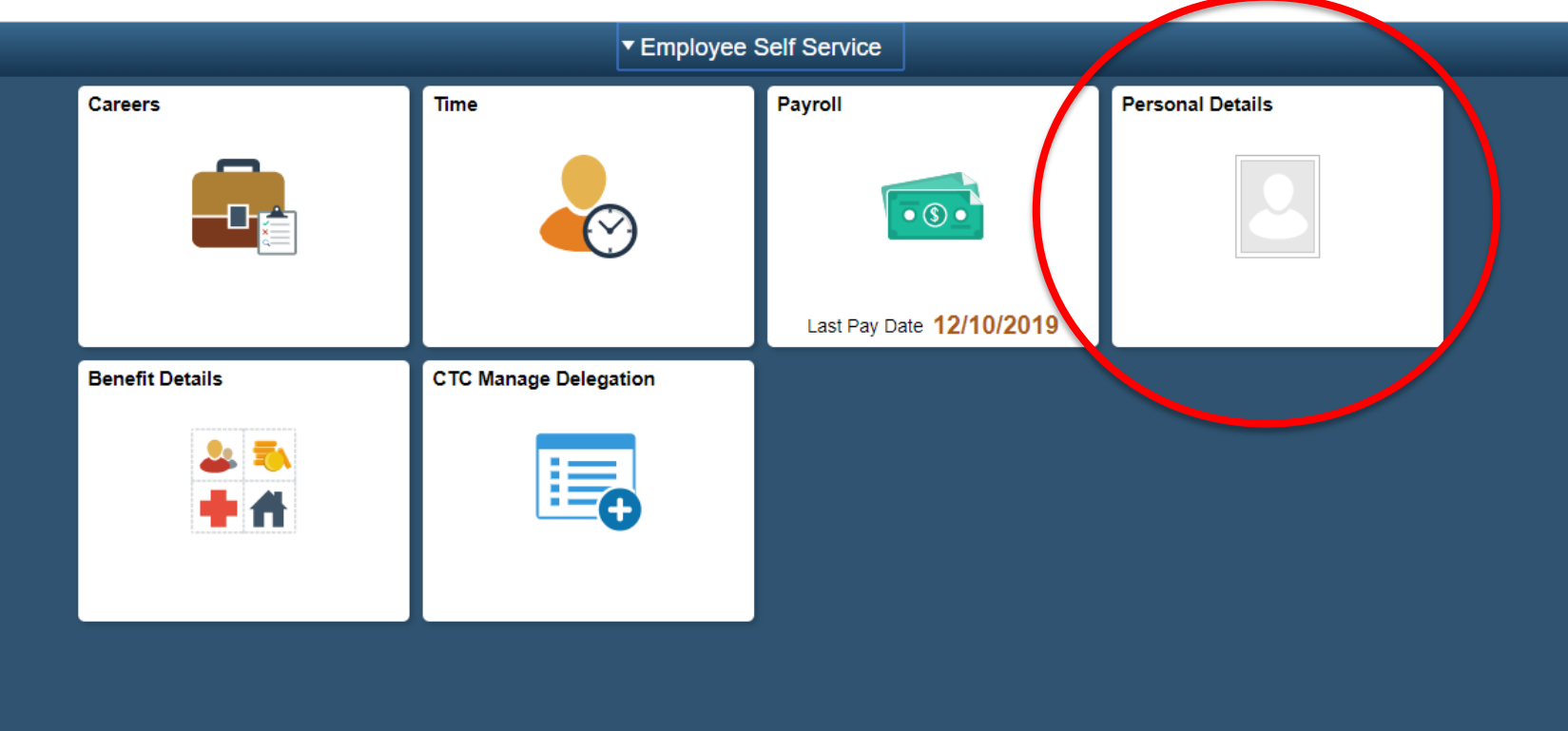

Employees should check their personal details to ensure accuracy.

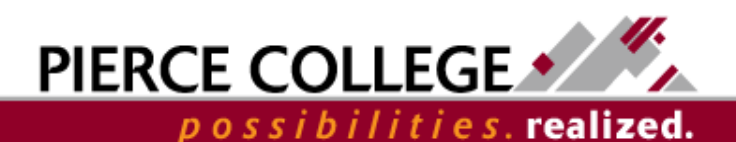

### Personal Details

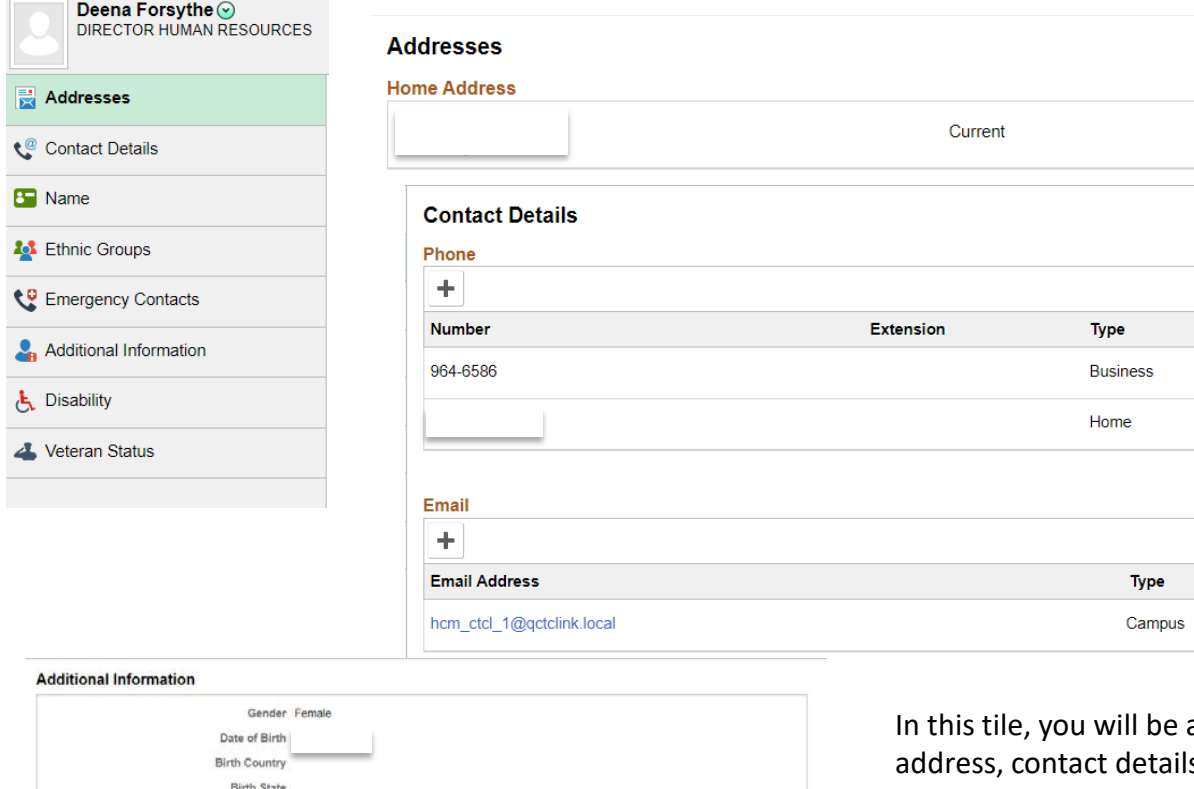

Social Security Number Smoker Date Entitled to Medicare Original Start Date 06/02/1997 Last Start Date 07/01/2018 Highest Education Level Masters Level Degree

Contact the Human Resources department if any of your Employee Information is incorrect.

**Employee Information** 

able to view and update your home s (phone number, email address), submit name changes, update your race/ethnicity, disability status, and veteran status information, update emergency contact information, and view additional biographical/demographical information the HR office has on file for you such as gender, date of birth, SSN, hire date, and educational level.

Preferred

Preferred

 $\checkmark$ 

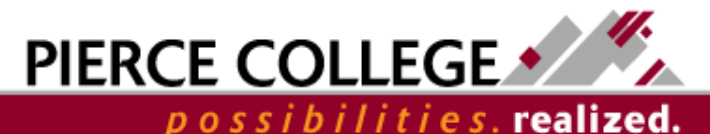

 $\rightarrow$ 

 $\mathbf{r}$ 

 $\rightarrow$ 

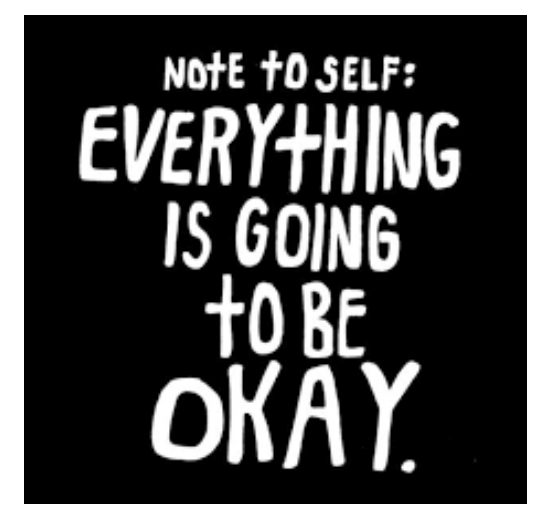

More information will be sent out soon including how to request absences and submit time. Stay tuned!

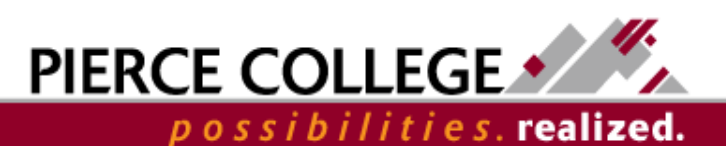